## **BAB V**

# **IMPLEMENTASI DAN PENGUJIAN**

#### **5.1 IMPLEMENTASI PROGRAM**

Implementasi program digunakan untuk menerapkan perancangan halaman yang ada pada program. Adapun implementasi perancangan *web* GIS jembatan di proyek survey kondisi jembatan BPJN Jambi pada PT. Endah Bangun Nagara *Consultant* tahun 2021 berbasis *website* dapat dilihat sebagai berikut :

#### 1. Halaman Beranda

Halaman beranda merupakan halaman pertama setelah pengguna sistem melakukan login dimana halaman ini menampilkan informasi mengenai sistem informasi geografis jembatan di provinsi Jambi dan terdapat menu-menu untuk menampilkan informasi yang lain.

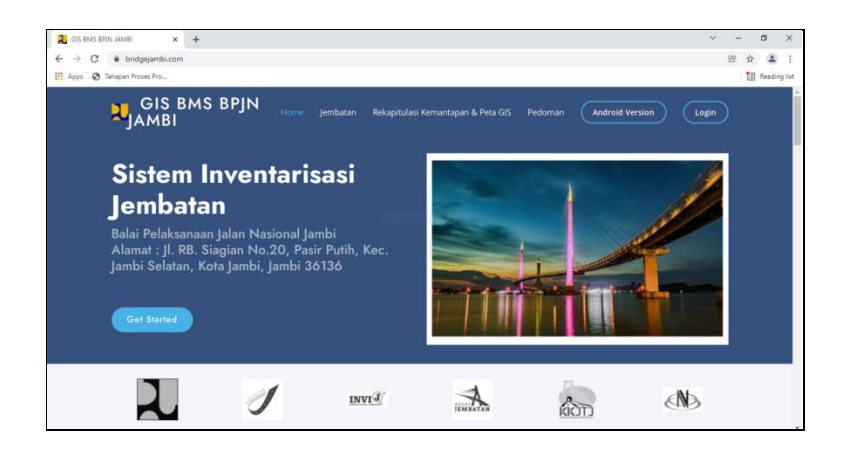

**Gambar 5.1 Halaman Beranda**

Gambar 5.1 halaman beranda merupakan hasil implementasi dari rancangan pada gambar 4.30.

2. Halaman Jembatan

Halaman jembatan merupakan halaman yang menampilkan informasi secara umum mengenai jembatan yang dapat dikelola dengan diubah dan dihapus.

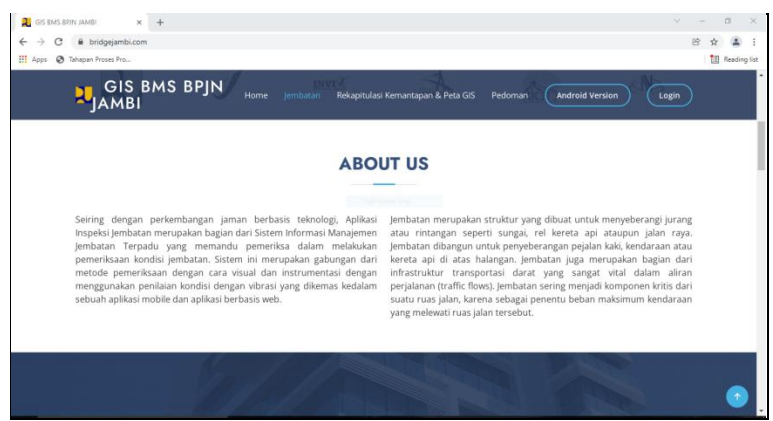

**Gambar 5.2 Halaman Jembatan**

Gambar 5.2 halaman profil merupakan hasil implementasi dari rancangan pada gambar 4.31.

3. Halaman Rekap Kemantapan & Peta GIS

Halaman service merupakan halaman yang menampilkan rekap kemantapan &

peta gis yang dapat dikelola dengan diubah dan dihapus.

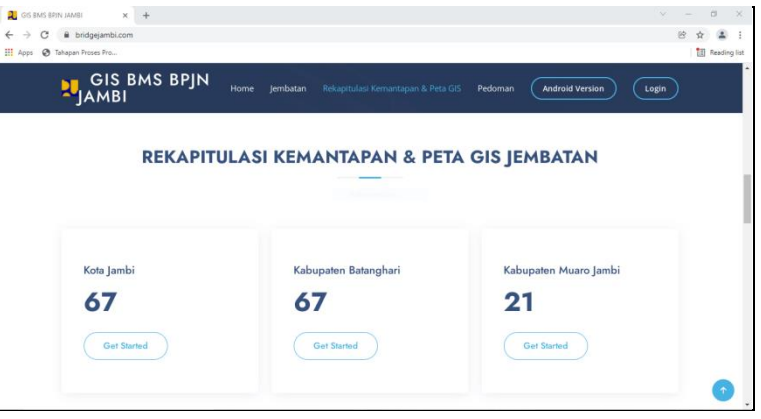

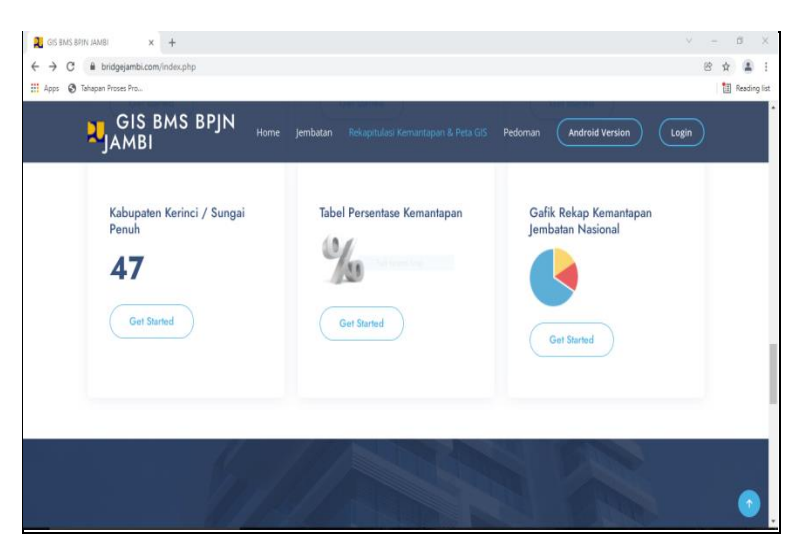

**Gambar 5.3 Halaman Rekap Kemantapan & Peta GIS**

Gambar 5.3 halaman service merupakan hasil implementasi dari rancangan pada gambar 4.32.

4. Halaman Peta GIS

Halaman Peta GIS merupakan halaman yang menampilkan database dan peta gis dari tiap kabupaten yang dapat dikelola dengan diubah dan dihapus.

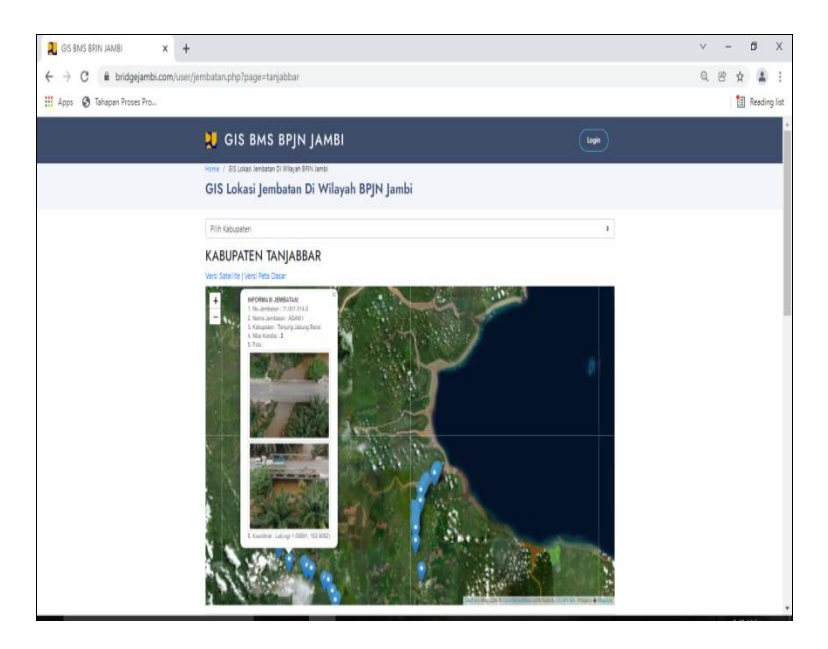

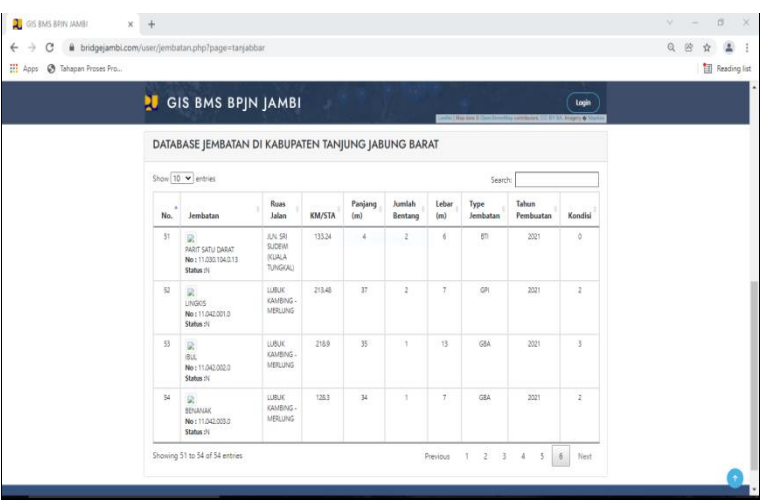

**Gambar 5.4 Halaman Peta GIS**

Gambar 5.4 halaman peta gis merupakan hasil implementasi dari rancangan pada gambar 4.33.

5. Halaman Tabel Persentase Kemantapan

Halaman Tabel Persentase Kemantapan merupakan halaman yang menampilkan data rekap kemantapan nilai kondisi jembatan di provinsi Jambi dalam bentuk persen yang dapat dikelola dengan diubah dan dihapus.

| C<br>$\leftarrow$ $\rightarrow$ | bridgejambi.com/kemantapan.php<br>H Apps @ Tahapan Proses Pro |                |          |                                    |                |                |              | 殴<br>2:<br>ŵ<br><b>Reading list</b> |
|---------------------------------|---------------------------------------------------------------|----------------|----------|------------------------------------|----------------|----------------|--------------|-------------------------------------|
|                                 | Data % Kemantapan Jembatan Nasional   Kembali                 |                |          |                                    |                |                |              |                                     |
|                                 |                                                               |                |          |                                    |                |                |              |                                     |
| ÷                               | Kabupaten                                                     | NK.1 (%)       | NK.2 (%) | NK.3 (%)                           | NK.4 (%)       | NK.5 (%)       | <b>TAHUN</b> | KET.                                |
| $\mathbf{1}$                    | Kota Jambi                                                    | 21             | 79       | $\mathbf 0$                        | $\bf{0}$       | $\bf 0$        | 2021         |                                     |
| $\overline{2}$                  | Merangin                                                      | 31             | 59       | $\mathbf{7}$                       | 3              | $\mathbf{0}$   | 2021         |                                     |
| $\overline{3}$                  | Bungo                                                         | 38             | 58       | Full-screen Snip<br>$\overline{4}$ | $\overline{0}$ | $\bf{0}$       | 2021         |                                     |
| 4                               | Kerinci                                                       | $\overline{4}$ | 89       | 6                                  | $\mathbf{0}$   | $\mathbf{0}$   | 2021         |                                     |
| 5                               | Sarolangun                                                    | 35             | 44       | $20\,$                             | $\mathbf{1}$   | $\mathbf{0}$   | 2021         |                                     |
| 6                               | Tebo                                                          | 26             | 63       | $11\,$                             | $\mathbf{0}$   | $\mathbf{0}$   | 2021         |                                     |
| $\overline{7}$                  | <b>Tanjung Jabung Timur</b>                                   | 17             | 75       | $\mathbf{8}$                       | $\mathbf{0}$   | $\overline{0}$ | 2021         |                                     |
| 8                               | <b>Tanjung Jabung Barat</b>                                   | 39             | 53       | 6                                  | $\overline{2}$ | $\circ$        | 2021         |                                     |
| 9                               | Muaro Jambi                                                   | 15             | 75       | 10 <sup>°</sup>                    | $\pmb{0}$      | $\mathbf{0}$   | 2021         |                                     |
| 10                              | Batanghari                                                    | 24             | 66       | 9                                  | $\mathbf 2$    | 0              | 2021         |                                     |

**Gambar 5.5 Halaman Tabel Persentase Kemantapan**

Gambar 5.5 halaman tabel persentase kemantapan merupakan hasil implementasi dari rancangan pada gambar 4.34.

6. Halaman Grafik Rekap Kemantapan Jembatan Nasional

Halaman grafik rekap kemantapan jembatan nasional merupakan halaman yang menampilkan data grafik rekap kemantapan nilai kondisi jembatan di provinsi Jambi yang dapat dikelola dengan diubah dan dihapus.

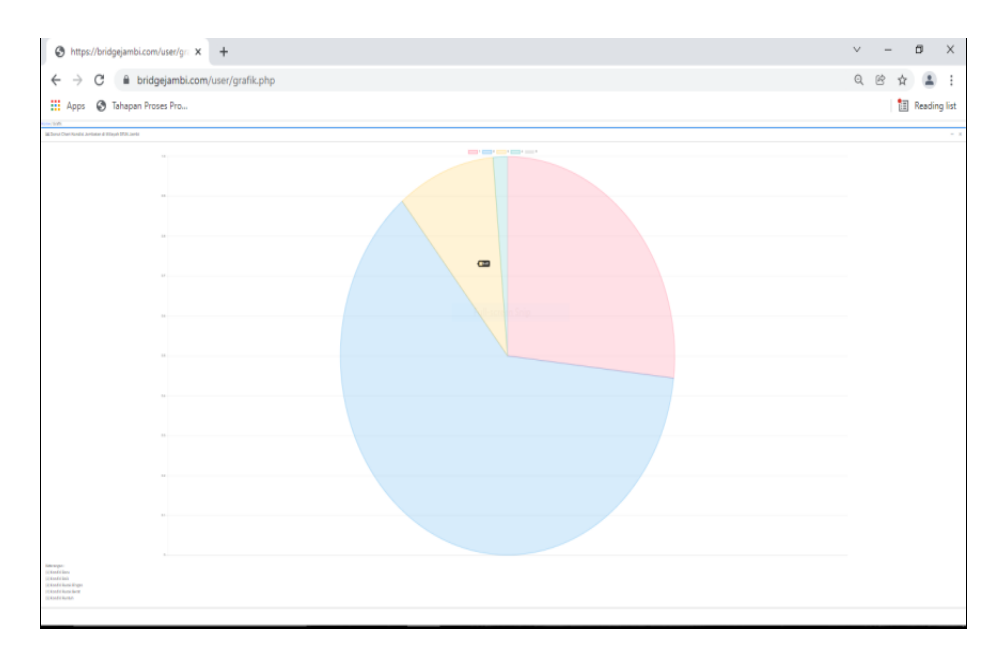

**Gambar 5.6 Halaman Grafik Rekap Kemantapan Jembatan Nasional**

Gambar 5.6 halaman team merupakan hasil implementasi dari rancangan pada gambar 4.35.

7. Halaman Pedoman

Halaman pedoman merupakan halaman yang menampilkan file data pedoman survey jembatan, yang dapat dikelola dengan diubah dan dihapus.

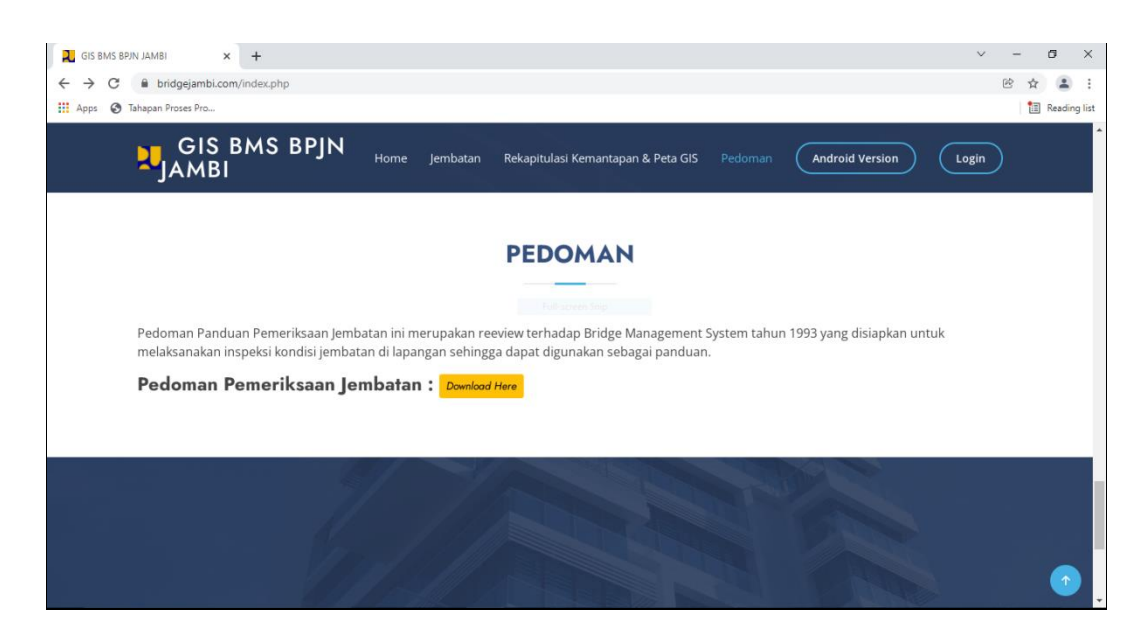

**Gambar 5.7 Halaman Pedoman**

Gambar 5.7 halaman contact merupakan hasil implementasi dari rancangan pada gambar 4.36.

8. Login

Halaman login merupakan halaman yang berisikan form yang terdapat kolom nama pengguna dan password yang digunakan untuk masuk ke halaman beranda.

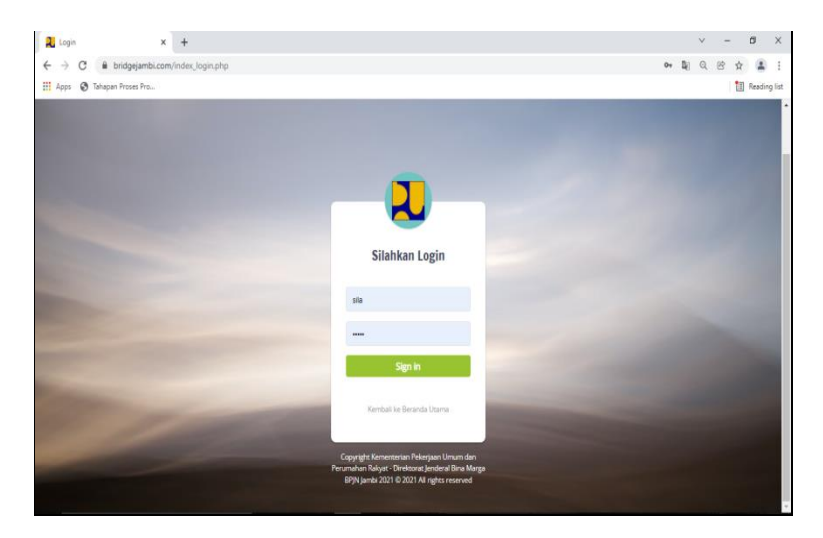

**Gambar 5.8 Halaman Login**

Gambar 5.8 halaman login merupakan hasil implementasi dari rancangan pada gambar 4.37 login BPJN Jambi dan 4.51 login surveyor.

9. Halaman Dashboard

Halaman dashboard merupakan halaman yang menampilkan *form-form* apa saja yang digunakan untuk menginput, update dan hapus tampilan halaman beranda yang dilakukan oleh user.

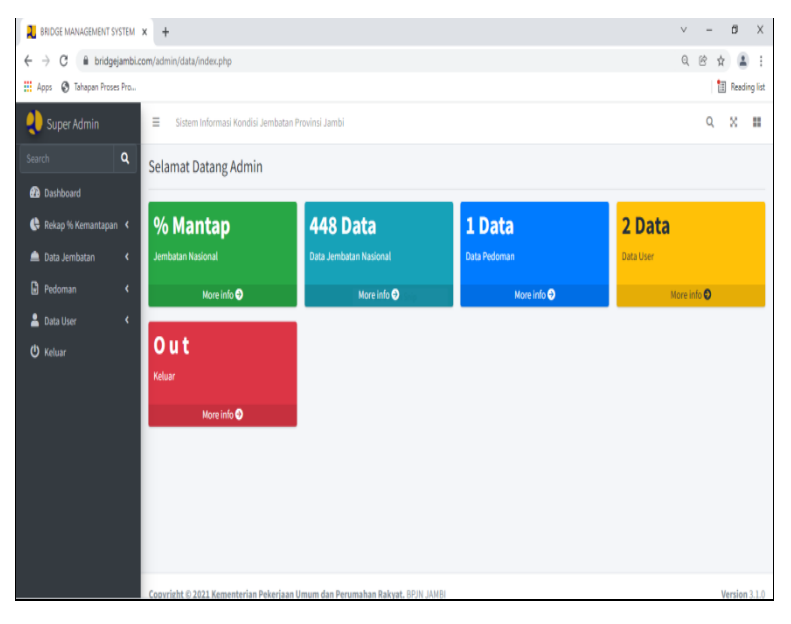

**Gambar 5.9 Halaman Dashboard**

Gambar 5.9 halaman dashboard merupakan hasil implementasi dari rancangan pada gambar 4.38 BPJN Jambi.

#### 10. Halaman Data Jembatan

Halaman menampilkan *form* yang di gunakan untuk melihat data jembatan serta dapat menambah, mengupdate, menghapus data jembatan.

| <b>BROGE MANAGEMENT SYSTEM X</b>      | $+$                           |                                                         |                              |           |                                |                                    |             |         | $\vee$                                    |                            | ø            | $\dot{x}$ |
|---------------------------------------|-------------------------------|---------------------------------------------------------|------------------------------|-----------|--------------------------------|------------------------------------|-------------|---------|-------------------------------------------|----------------------------|--------------|-----------|
| $\rightarrow$<br>$\leftarrow$<br>C    |                               | bridgejambi.com/admin/data/index.php?page=data_jembatan |                              |           |                                |                                    |             |         | Q                                         | œ                          | 生            |           |
| <b>H</b> Apps<br>S Tahapan Proses Pro |                               |                                                         |                              |           |                                |                                    |             |         |                                           |                            | Reading list |           |
| Super Admin                           | $\equiv$                      | Sistem Informasi Kondisi Jembatan Provinsi Jambi        |                              |           |                                |                                    |             |         |                                           | a<br>$\boldsymbol{\times}$ | 22           |           |
| Search                                | $\alpha$                      | DATA JEMBATAN NASIONAL DI WILAYAH BPJN JAMBI   (+) DATA |                              |           |                                |                                    |             |         |                                           |                            |              |           |
| <b>28</b> Dashboard                   |                               |                                                         |                              |           |                                |                                    |             |         |                                           |                            |              |           |
| Rekap % Kemantapan                    | Copy                          | $\mathsf{csv}$<br>Excel PDF                             | Column visibility -<br>Print |           |                                |                                    |             | Search: |                                           |                            |              |           |
| <b>Data Jembatan</b>                  | $\epsilon$                    | Nama/No/Status                                          |                              |           |                                | Pjg/Jumlah<br>Bentang/Lebar        | Type/Tahun  |         | Nilai                                     |                            |              |           |
| <b>D</b> Pedoman                      | $\epsilon$<br>NO <sup>+</sup> | Jembatan<br>÷.                                          | Kabupaten                    | STA/KM ++ | Koordinat +                    | Jembatan<br>64                     | Pembuatan   | PPK ++  | Kondisi<br>$\sim$ 1                       |                            | Aksi 14      |           |
| Data User                             | $\epsilon$                    | DALAM 1                                                 | Kerinci                      | 471.34    | Lating(-1.69135,               | 52 <sub>m</sub>                    | GTI         | 2.5     | BA:2                                      |                            |              |           |
| <b>U</b> Keluar                       |                               | 11.044.014.0<br>N                                       |                              |           | 101.33293                      | 3 bentang<br>8m                    | 1995        |         | LNT:1<br>BB:2<br>DAS:2<br>JBT:2           | $R$ $R$<br>÷               |              |           |
|                                       | $\mathbf{Z}$                  | <b>SELINAY</b><br>11.044.013.0<br>N                     | Kerinci                      | 470.34    | Lati.ng/-1.69365,<br>101.33739 | 26 <sub>m</sub><br>1 bentang<br>8m | GTI<br>1996 | 2.5     | BA:2<br>$LNT-1$<br>BB:2<br>DAS:2<br>JBT:2 | <b>BE</b>                  |              |           |
|                                       |                               | PELOMPEK                                                | Kerinci                      | 469.74    | LatLng(-1.69046,               | 26 <sub>m</sub>                    | GPI         | 2.5     | BA:2                                      |                            |              |           |

**Gambar 5.10 Halaman Data Jembatan**

Gambar 5.10 halaman input service merupakan hasil implementasi dari rancangan pada gambar 4.39 BPJN Jambi.

11. Halaman *Input* Jembatan

Halaman input data jembatan menampilkan *form* yang di gunakan untuk menambah data jembatan.

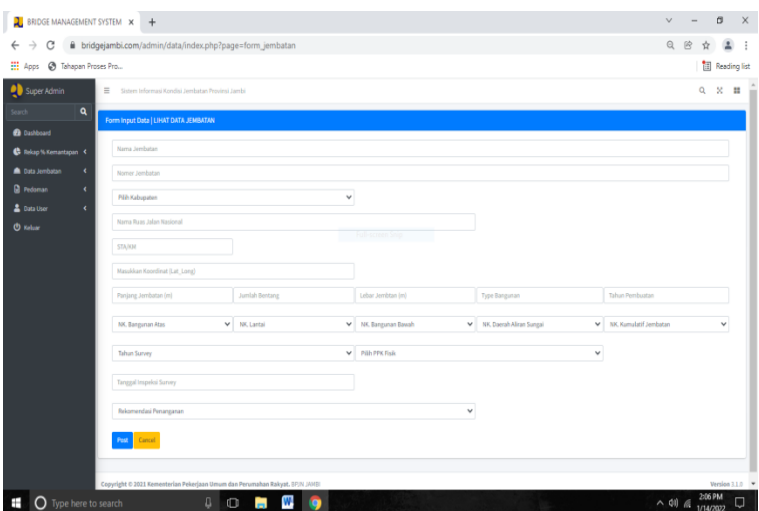

**Gambar 5.11 Halaman** *Input* **Jembatan**

Gambar 5.11 halaman input jembatan merupakan hasil implementasi dari rancangan pada gambar 4.40 BPJN Jambi.

# 12. Halaman *Update* Data Jembatan

Halaman *update* data jembatan menampilkan *form* yang di gunakan untuk mengubah data jembatan.

| $\lambda$ BRIDGE MANAGEMENT SYSTEM $x +$                                                                |                  |  |  | $v = 0 \times$                                                                              |  |
|----------------------------------------------------------------------------------------------------|------------------|--|--|---------------------------------------------------------------------------------------------|--|
| $\leftarrow$ $\rightarrow$ $\mathbb{C}$ iii bridgejambi.com/admin/data/update_jembatan.php?id=448       |                  |  |  | $Q \quad B \quad \frac{1}{2} \quad \frac{1}{2} \quad \frac{1}{2}$                           |  |
|                                                                                                    |                  |  |  |                                                                                             |  |
| Apps @ Tahapan Proses Pro                                                                               |                  |  |  | Reading list                                                                                |  |
| Update Data Jembatan   Lihat Data                                                                       |                  |  |  |                                                                                             |  |
|                                                                                                    |                  |  |  |                                                                                             |  |
| <b>GANTI NAMA JEMBATAN</b>                                                                              |                  |  |  |                                                                                             |  |
| DALAM 1                                                                                                 |                  |  |  |                                                                                             |  |
| <b>GANTI KABUPATEN</b>                                                                                  |                  |  |  |                                                                                             |  |
| Kerinci                                                                                                 |                  |  |  |                                                                                             |  |
| <b>GANTI NO. JEMBATAN</b>                                                                               |                  |  |  |                                                                                             |  |
| 11.044.014.0                                                                                            |                  |  |  |                                                                                             |  |
| <b>GANTI STATUS</b>                                                                                     |                  |  |  |                                                                                             |  |
| N                                                                                                    |                  |  |  |                                                                                             |  |
| <b>GANTI NAMA RUAS JALAN</b>                                                                            |                  |  |  |                                                                                             |  |
| SIULAK DERAS/LETTER W - BTS. SUMBAR                                                                     |                  |  |  |                                                                                             |  |
| <b>GANTI LOKASI STA/KM</b>                                                                              |                  |  |  |                                                                                             |  |
| 471.34                                                                                                  |                  |  |  |                                                                                             |  |
| <b>GANTI KOORDINAT</b>                                                                                  |                  |  |  |                                                                                             |  |
| LatLng[-1.69135, 101.33293)                                                                             |                  |  |  |                                                                                             |  |
| <b>GANTI PANJANG (m)</b>                                                                                |                  |  |  |                                                                                             |  |
| 52                                                                                                    |                  |  |  |                                                                                             |  |
| <b>GANTI JUMLAH BENTANG</b>                                                                             |                  |  |  |                                                                                             |  |
|                                                                                                    |                  |  |  |                                                                                             |  |
| $\overline{\mathbf{3}}$                                                                                 |                  |  |  |                                                                                             |  |
| <b>GANTI LEBAR JEMBATAN (m)</b>                                                                         |                  |  |  |                                                                                             |  |
| 8 <sup>1</sup>                                                                                          |                  |  |  |                                                                                             |  |
| <b>GANTI TYPE JEMBATAN</b>                                                                              |                  |  |  |                                                                                             |  |
| GTI                                                                                                    |                  |  |  |                                                                                             |  |
|                                                                                                    |                  |  |  |                                                                                             |  |
|                                                                                                    |                  |  |  |                                                                                             |  |
| $\lambda$ BRIDGE MANAGEMENT SYSTEM $\ \mathbf{x}\  +$                                                   |                  |  |  | $v = 0 \times$                                                                              |  |
| $\leftarrow$ $\rightarrow$ $\mathbb{C}$ $\bullet$ bridgejambi.com/admin/data/update_jembatan.php?id=448 |                  |  |  | $Q_1 \otimes \begin{array}{ccc} \star & \star & \star \\ \star & \star & \star \end{array}$ |  |
| H Apps @ Tahapan Proses Pro                                                                             |                  |  |  | Reading list                                                                                |  |
| <b>GANTI TYPE JEMBATAN</b>                                                                              |                  |  |  |                                                                                             |  |
| GTI                                                                                                    |                  |  |  |                                                                                             |  |
| <b>GANTI TAHUN PEMBUATAN</b>                                                                            |                  |  |  |                                                                                             |  |
| 1995                                                                                                    |                  |  |  |                                                                                             |  |
| <b>GANTI NILAI KONDISI BANGUNAN ATAS</b><br>$\overline{2}$                                              |                  |  |  |                                                                                             |  |
|                                                                                                    |                  |  |  |                                                                                             |  |
| <b>GANTI NILAI KONDISI LANTAI</b><br>$\bar{1}$                                                          |                  |  |  |                                                                                             |  |
| <b>GANTI NILAI KONDISI BANGUNAN BAWAH</b>                                                               |                  |  |  |                                                                                             |  |
| $\overline{2}$                                                                                          | Full-screen Snip |  |  |                                                                                             |  |
|                                                                                                    |                  |  |  |                                                                                             |  |
| GANTI NILAI KONDISI DAERAH ALIRAN SUNGAI<br>$\mathbf 2$                                                 |                  |  |  |                                                                                             |  |
| <b>GANTI NILAI KONDISI JEMBATAN</b><br>$\overline{2}$                                                   |                  |  |  |                                                                                             |  |
|                                                                                                    |                  |  |  |                                                                                             |  |
| <b>GANTI TAHUN</b><br>2021                                                                              |                  |  |  |                                                                                             |  |
| <b>GANTI TANGGAL INSPEKSI</b>                                                                           |                  |  |  |                                                                                             |  |
| 6/3/2021 0:00                                                                                           |                  |  |  |                                                                                             |  |
| <b>GANTI PPK</b>                                                                                        |                  |  |  |                                                                                             |  |
| 2.5                                                                                                    |                  |  |  |                                                                                             |  |
| <b>GANTI REKOMENDASI</b>                                                                                |                  |  |  |                                                                                             |  |

**Gambar 5.12 Halaman Update Data Jembatan**

Gambar 5.12 halaman input prototype merupakan hasil implementasi dari rancangan pada gambar 4.41 BPJN Jambi.

#### 13. Halaman Rekap % Kemantapan

Halaman rekap % kemantapan menampilkan *form* yang di gunakan untuk melihat data nilai kemantapan jembatan dalam bentuk persen serta dapat menambah, mengupdate, menghapus data kemantapan.

| <b>3</b> BRIDGE MANAGEMENT SYSTEM X       | $+$                           |                                                           |                           |                       |                   |                         |                       |              | $\sim$  | $\sigma$                    | $\times$            |
|-------------------------------------------|-------------------------------|-----------------------------------------------------------|---------------------------|-----------------------|-------------------|-------------------------|-----------------------|--------------|---------|-----------------------------|---------------------|
| $\alpha$<br>$\leftarrow$<br>$\rightarrow$ |                               | bridgejambi.com/admin/data/index.php?page=data_kemantapan |                           |                       |                   |                         |                       |              | Q       | 险<br>ŵ                      |                     |
| <b>III</b> Apps<br>S Tahapan Proses Pro   |                               |                                                           |                           |                       |                   |                         |                       |              |         |                             | <b>Reading list</b> |
| SuperAdmin                                | $\equiv$                      | Sistem Informasi Kondisi Jembatan Provinsi Jambi          |                           |                       |                   |                         |                       |              |         | ×<br>$\circ$                | m<br>$\overline{a}$ |
| $\alpha$<br>Search                        |                               | Data % Kemantapan Jembatan Nasional (+) Tambah Data       |                           |                       |                   |                         |                       |              |         |                             |                     |
| <b>B</b> Dashboard                        |                               |                                                           |                           |                       |                   |                         |                       |              |         |                             |                     |
| <b>C</b> Rekap % Kemantapan <             |                               | Copy CSV Excel PDF Print Column visibility *              |                           |                       |                   |                         |                       |              | Search: |                             |                     |
| <b>Data Jembatan</b><br>$\epsilon$        | $2 - 11$                      | Kabupaten                                                 | NK.1 (%)<br>$\sim$ $\sim$ | NK.2 (%)<br>$\sim$    | NK.3 (%)<br>$-11$ | NK.4 (%)<br>$\sim$ 1    | NK.5 (%)<br>$\sim$ 1. | <b>TAHUN</b> | KET, 14 | Aksi                        | $\sim$              |
| <b>R</b> Pedoman<br>$\epsilon$            | ٠                             | Kota Jambi                                                | $21\,$                    | 79                    | $\circ$           | $\circ$                 | $\circ$               | 2021         |         | $\alpha$ $\Box$             |                     |
| $\epsilon$<br><b>2</b> Data User          | $\overline{a}$                | Merangin                                                  | 31                        | 59<br>uti-screen Snip | $7 -$             | $\overline{\mathbf{3}}$ | $\circ$               | 2021         |         | x                           |                     |
| <b>U</b> Keluar                           |                               |                                                           |                           |                       |                   |                         |                       |              |         |                             |                     |
|                                           | $\overline{\mathbf{3}}$       | Bungo                                                     | 38                        | 58                    | $\Delta$          | $\bullet$               | $\bullet$             | 2021         |         | $\alpha$ $\blacksquare$     |                     |
|                                           | $\overline{a}$                | Kerinci                                                   | $\overline{a}$            | 89                    | $\boldsymbol{6}$  | $\circ$                 | $\circ$               | 2021         |         | $\mathbb{R}$ $\mathbb{R}$   |                     |
|                                           | 5                             | Sarolangun                                                | 35                        | 44                    | 20                | $\mathbf{1}$            | $\circ$               | 2021         |         | $\mathbb{R}$ $\blacksquare$ |                     |
|                                           | 6                             | Tebo                                                      | 26                        | 63                    | 11                | $\circ$                 | $\circ$               | 2021         |         | $\mathbb{R}$ $\Box$         |                     |
|                                           | $\overline{7}$                | Tanjung Jabung Timur                                      | $17$                      | 75                    | $\rm{g}$          | $\circ$                 | $\circ$               | 2021         |         | $\mathbb{Z}$ $\Box$         |                     |
|                                           | A                             | Tanjung Jabung Barat                                      | 39                        | 53                    | 6                 | $\overline{2}$          | $\bullet$             | 2021         |         | $\mathbb{R}$ $\blacksquare$ |                     |
|                                           | $\mathbf{Q}$                  | <b>Muaro Jambi</b>                                        | 15                        | 75                    | 10                | $\circ$                 | $\circ$               | 2021         |         | $\mathbb{Z}$ $\Box$         |                     |
|                                           | 10                            | Batanghari                                                | 24                        | $64$                  | 9                 | $\mathbf{2}$            | $\circ$               | 2021         |         | $\mathbb{Z}$ $\Box$         |                     |
|                                           | Showing 1 to 10 of 10 entries |                                                           |                           |                       |                   |                         |                       |              |         | Previous 1 Next v           |                     |

**Gambar 5.13 Halaman Rekap % Kemantapan**

Gambar 5.13 halaman input user merupakan hasil implementasi dari rancangan pada gambar 4.42 BPJN Jambi.

14. Halaman Input Rekap % Kemantapan

Halaman *input* rekap % kemantapan menampilkan *form* yang di gunakan

untuk *input* data nilai kemantapan jembatan.

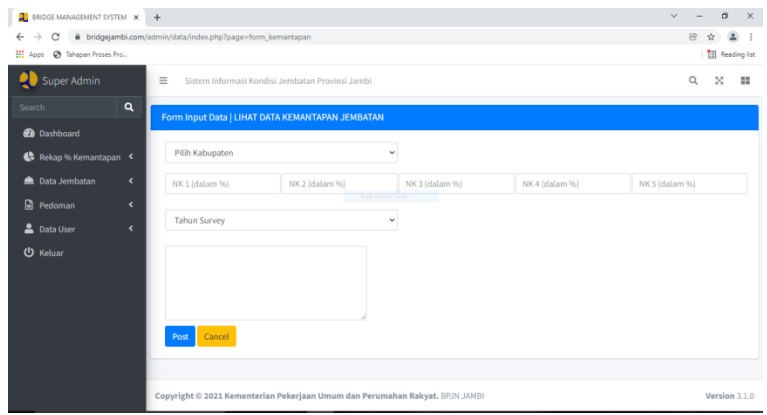

**Gambar 5.14 Halaman** *Input* **Rekap % Kemantapan**

Gambar 5.14 halaman *input* rekap % kemantapan merupakan hasil implementasi dari rancangan pada gambar 4.43 BPJN Jambi.

15. Halaman *Update* Rekap % Kemantapan

Halaman *update* rekap % kemantapan menampilkan *form* yang di gunakan untuk mengubah data *update* nilai kemantapan jembatan.

| <b>@ BRIDGE MANAGEMENT SYSTEM X +</b>                                                                    | $\vee$ $=$ | $B \times$                       |
|----------------------------------------------------------------------------------------------------|------------|----------------------------------|
| $\leftarrow$ $\rightarrow$ $\mathbf{C}$ $\bullet$ bridgejambi.com/admin/data/update_kemantapan.php?id=11 | @ 险 ☆      | $\Delta$<br>$\ddot{\phantom{a}}$ |
| H Apps @ Tahapan Proses Pro                                                                              |            | <b>III</b> Reading list          |
| Update Data Kemantapan   Lihat Data                                                                      |            |                                  |
| <b>KABUPATEN</b>                                                                                         |            |                                  |
| Kota Jambi                                                                                               |            |                                  |
| NK.1 (%)                                                                                                 |            |                                  |
| 21                                                                                                    |            |                                  |
| NK.2 (%)                                                                                                 |            |                                  |
| 79<br>Full-screen Snip                                                                                   |            |                                  |
| NK.3 (%)                                                                                                 |            |                                  |
| $\ddot{\phantom{0}}$                                                                                     |            |                                  |
| NK.4 (%)                                                                                                 |            |                                  |
| $\ddot{\phantom{0}}$                                                                                     |            |                                  |
| NK.5 (%)                                                                                                 |            |                                  |
| $\circ$                                                                                                  |            |                                  |
| <b>TAHUN SURVEY</b>                                                                                      |            |                                  |
| 2021                                                                                                    |            |                                  |
| <b>KETERANGAN</b>                                                                                        |            |                                  |
|                                                                                                    |            |                                  |
|                                                                                                    |            |                                  |
| Edit                                                                                                    |            |                                  |
|                                                                                                    |            |                                  |
|                                                                                                    |            |                                  |

**Gambar 5.15 Halaman Update Rekap % Kemantapan**

Gambar 5.15 halaman *update* rekap % kemantapan merupakan hasil implementasi dari rancangan pada gambar 4.44 BPJN Jambi.

16. Halaman Pedoman

Halaman data pedoman menampilkan *form* yang di gunakan untuk melihat data pedoman pemeriksaan jembatan yang dapat menambah, mengubah dan menghapus data pedoman pemeriksaan jembatan.

| <b>BRIDGE MANAGEMENT SYSTEM X</b>                  | $+$          |                                                           |                                                                                                    |      |                                |                                  | $\checkmark$ |                           | $\sigma$                | $\times$ |
|----------------------------------------------------|--------------|-----------------------------------------------------------|----------------------------------------------------------------------------------------------------|------|--------------------------------|----------------------------------|--------------|---------------------------|-------------------------|----------|
| c<br>←                                             |              | ii bridgejambi.com/admin/data/index.php?page=data_pedoman |                                                                                                    |      |                                |                                  | Q            | 険                         |                         |          |
| <b>III</b> Apps<br><sup>3</sup> Tahapan Proses Pro |              |                                                           |                                                                                                    |      |                                |                                  |              |                           | <b>III</b> Reading list |          |
| Super Admin                                        | $\equiv$     |                                                           | Sistem Informasi Kondisi Jembatan Provinsi Jambi                                                                                     |      |                                |                                  |              | $^{\circ}$                | ×                       | п        |
| $\alpha$<br>Search                                 |              | Data Pedoman Survey Jembatan   (+) Tambah File            |                                                                                                    |      |                                |                                  |              |                           |                         |          |
| <b>Co</b> Dashboard                                |              |                                                           |                                                                                                    |      |                                |                                  |              |                           |                         |          |
| Rekap % Kemantapan                                 | Copy         | $\mathsf{csv}$<br>Excel<br><b>PDF</b>                     | Column visibility<br>Print                                                                                                    |      |                                | Search:                          |              |                           |                         |          |
| <b>Conta Jembatan</b><br>k                         | $8 + 1$      | Judul<br>$+4$                                             | Deskripsi                                                                                                    | $+1$ | Tanggal<br>Upload <sup>+</sup> | <b>Nama File</b>                 |              | $\rightarrow \rightarrow$ | Aksi +                  |          |
| <b>R</b> Pedoman<br>k                              |              |                                                           |                                                                                                    |      |                                |                                  |              |                           |                         |          |
| <b>2</b> Data User<br>٠                            | <sub>1</sub> | Pedoman<br>Pemeriksaan                                    | Pedoman Panduan Pemeriksaan Jembatan ini memuat Pemeriksaan<br>Jembatan, Sistem Penomoran Jembatan, Pemeriksaan Inventariasasi.      |      | 2021-12-09                     | pedoman_pemeriksaan_jembatan.pdf |              |                           | $\alpha$                |          |
| <b>U</b> Keluar                                    |              | Jembatan                                                  | Pemeriksaan Detail, Pemeriksaan Rutin dan Pemeriksaan khusus dan<br>dilengkapi juga dengan lampiran berupa petunjuk singkat Survey J |      |                                |                                  |              |                           |                         |          |
|                                                    |              | Showing 1 to 1 of 1 entries                               |                                                                                                    |      |                                |                                  | Previous     |                           | Next                    |          |
|                                                    |              |                                                           |                                                                                                    |      |                                |                                  |              |                           |                         |          |
|                                                    |              |                                                           |                                                                                                    |      |                                |                                  |              |                           |                         |          |
|                                                    |              |                                                           |                                                                                                    |      |                                |                                  |              |                           |                         |          |
|                                                    |              |                                                           |                                                                                                    |      |                                |                                  |              |                           |                         |          |
|                                                    |              |                                                           | Copyright @ 2021 Kementerian Pekerjaan Umum dan Perumahan Rakyat. BPJN JAMBI                                                         |      |                                |                                  |              |                           | Version 3.1.0           |          |

**Gambar 5.16 Halaman Pedoman**

Gambar 5.16 halaman pedoman merupakan hasil implementasi dari rancangan pada gambar 4.45 BPJN Jambi.

#### 17. Halaman *Input* Pedoman

Halaman input data pedoman menampilkan form yang di gunakan untuk menambah data pedoman pemeriksaan jembatan.

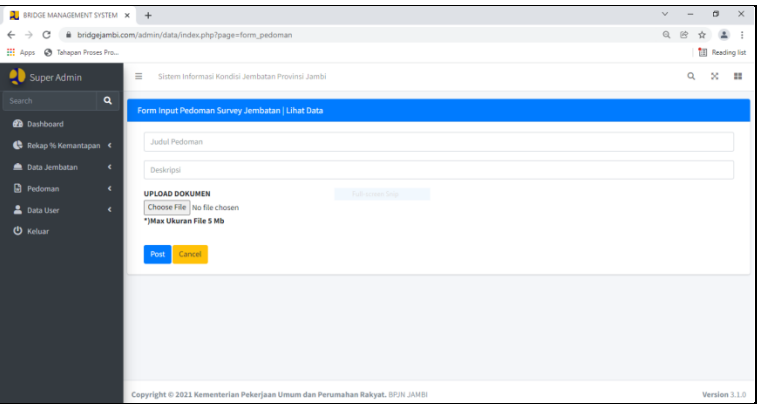

**Gambar 5.17 Halaman** *Input* **Pedoman**

Gambar 5.17 halaman *input* pedoman merupakan hasil implementasi dari rancangan pada gambar 4.46 BPJN Jambi.

#### 18. Halaman *Update* Data Pedoman

Halaman *update* data pedoman menampilkan *form* yang di gunakan untuk mengubah data pedoman pemeriksaan jembatan.

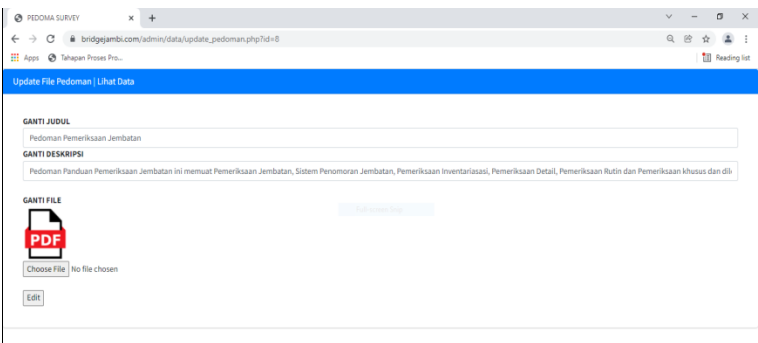

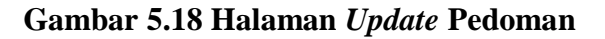

Gambar 5.18 halaman *update* pedoman merupakan hasil implementasi dari rancangan pada gambar 4.47 BPJN Jambi.

19. Halaman Data *User*

Halaman data *user* menampilkan *form* yang di gunakan untuk melihat data *user* serta dapat menambah, mengupdate, menghapus data *user*.

| <b>2</b> BRIDGE MANAGEMENT SYSTEM X | $+$                         |                                                        |                                                                              |          |              |              |               | $\checkmark$<br>$\overline{\phantom{a}}$ | $\sigma$<br>$\times$    |
|-------------------------------------|-----------------------------|--------------------------------------------------------|------------------------------------------------------------------------------|----------|--------------|--------------|---------------|------------------------------------------|-------------------------|
| $\rightarrow$<br>C<br>$\leftarrow$  |                             | iii bridgejambi.com/admin/data/index.php?page=datauser |                                                                              |          |              |              |               | $\odot$<br>咬                             |                         |
| H Apps @ Tahapan Proses Pro         |                             |                                                        |                                                                              |          |              |              |               |                                          | <b>Ell</b> Reading list |
| Super Admin                         | $\equiv$                    | Sistem Informasi Kondisi Jembatan Provinsi Jambi       |                                                                              |          |              |              |               | Q                                        | ×<br>22                 |
| $\mathbf{Q}$<br>Search              | Data User   (+) Tambah Data |                                                        |                                                                              |          |              |              |               |                                          |                         |
| <b>B</b> Dashboard                  |                             |                                                        |                                                                              |          |              |              |               |                                          |                         |
| Rekap % Kemantapan                  | <b>CSV</b><br>Copy          | Excel<br><b>PDF</b>                                    | Print Column visibility                                                      |          |              |              | Search:       |                                          |                         |
| <b>Data Jembatan</b><br>k           | ÷<br>٠                      | $\sim$ 1<br>Nama                                       | ID<br>$\left\langle \cdot,\cdot\right\rangle$                                | Password | $\gamma\bot$ | Level        | $\gamma \bot$ | Aksi                                     | $\sim$ 1                |
| <b>D</b> Pedoman<br>×               | $\mathbf{1}$                | sila                                                   | sila Full-screen Snip                                                        | 12345    |              | <b>ADMIN</b> |               | $\alpha$ $\Box$                          |                         |
| 2 Data User<br>×                    | $\overline{2}$              | Rara                                                   | Surveyor 1                                                                   | 123456   |              | SURVEYOR     |               | $\alpha$<br>п                            |                         |
| <b>U</b> Keluar                     |                             |                                                        |                                                                              |          |              |              |               |                                          |                         |
|                                     | Showing 1 to 2 of 2 entries |                                                        |                                                                              |          |              |              |               | Previous                                 | Next                    |
|                                     |                             |                                                        |                                                                              |          |              |              |               |                                          |                         |
|                                     |                             |                                                        |                                                                              |          |              |              |               |                                          |                         |
|                                     |                             |                                                        |                                                                              |          |              |              |               |                                          |                         |
|                                     |                             |                                                        |                                                                              |          |              |              |               |                                          |                         |
|                                     |                             |                                                        |                                                                              |          |              |              |               |                                          |                         |
|                                     |                             |                                                        |                                                                              |          |              |              |               |                                          |                         |
|                                     |                             |                                                        | Copyright © 2021 Kementerian Pekerjaan Umum dan Perumahan Rakyat. BPJN JAMBI |          |              |              |               |                                          | Version 3.1.0           |

**Gambar 5.19 Halaman Data** *User*

Gambar 5.19 halaman data *user*. merupakan hasil implementasi dari rancangan pada gambar 4.48 BPJN Jambi.

20. Halaman *Input* Data *User*

Halaman *input* data user menampilkan form yang di gunakan untuk menambah data user.

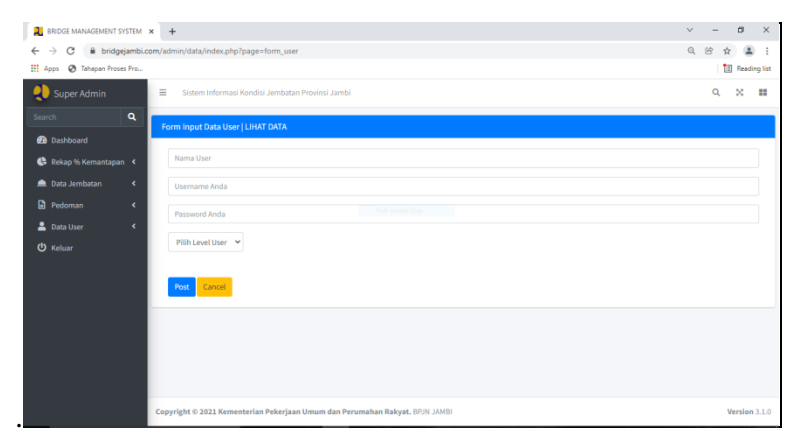

**Gambar 5.20 Halaman** *Input* **Data** *User*

Gambar 5.20 halaman *input* data *user*. merupakan hasil implementasi dari rancangan pada gambar 4.49 BPJN Jambi.

21. Halaman *Update* Data *User*

Halaman *update* data *user* menampilkan *form* yang di gunakan untuk mengubah data *user*.

| @ BRIDGE MANAGEMENT SYSTEM x +                                                    | $\sigma$<br>$\times$<br>$\vee$ $=$ |
|-----------------------------------------------------------------------------------|------------------------------------|
| @ & bridgejambi.com/admin/data/update_user.php?id=7<br>$\leftarrow$ $\rightarrow$ | Q 的 ☆ ▲<br>$\ddot{\phantom{a}}$    |
| H Apps @ Tahapan Proses Pro                                                       | <b>Reading list</b>                |
| <b>Update Data User   Lihat Data</b>                                              |                                    |
|                                                                                   |                                    |
| <b>GANTI NAMA ANDA</b>                                                            |                                    |
| sila                                                                              |                                    |
| <b>GANTI USER NAME ANDA</b>                                                       |                                    |
| sila                                                                              |                                    |
| <b>GANTI PASSWORD ANDA</b>                                                        |                                    |
| 12345<br>Full-screen Snip                                                         |                                    |
| <b>GANTI LEVEL</b>                                                                |                                    |
| SURVEYOR                                                                          | $\checkmark$                       |
| Edit                                                                              |                                    |
|                                                                                   |                                    |
|                                                                                   |                                    |
|                                                                                   |                                    |
|                                                                                   |                                    |
|                                                                                   |                                    |
|                                                                                   |                                    |
|                                                                                   |                                    |
|                                                                                   |                                    |
|                                                                                   |                                    |

**Gambar 5.21 Halaman** *Update* **Data** *User*

Gambar 5.21 halaman *update* data *user*. merupakan hasil implementasi dari rancangan pada gambar 4.50 BPJN Jambi.

22. Halaman Data Jembatan

Halaman data jembatan menampilkan *form* yang di gunakan untuk melihat serta dapat menambah, mengupload foto, menghapus data jembatan.

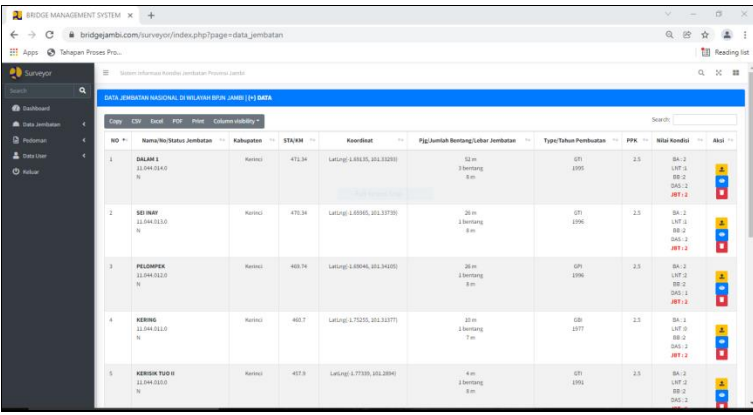

| <b>BRIDGE MANAGEMENT SYSTEM X +</b>               |              |                                                                              |                |        |                             |                                   |             |         | $\sim$<br><b>Service</b>                                   | $\alpha$                                  | $\mathbb{X}$ |
|---------------------------------------------------|--------------|------------------------------------------------------------------------------|----------------|--------|-----------------------------|-----------------------------------|-------------|---------|------------------------------------------------------------|-------------------------------------------|--------------|
| ⇒<br>G<br>←                                       |              | ii bridgejambi.com/surveyor/index.php?page=data_jembatan                     |                |        |                             |                                   |             |         | $\odot$<br>网                                               |                                           |              |
| <b>HI</b> Apps<br><sup>3</sup> Tahapan Proses Pro |              |                                                                              |                |        |                             |                                   |             |         | <b>UAD</b> 15                                              | <b>Reading list</b><br>п                  |              |
|                                                   |              |                                                                              |                |        |                             |                                   |             |         | $JBT + 2$                                                  |                                           |              |
|                                                   | c.           | <b>KERISIK TUO I</b><br>11.044.009.0<br>N                                    | Kerinci        | 455.9  | Lating(-1.77755, 101.28112) | 2m<br>1 bentang<br>7 <sub>m</sub> | GTI<br>1991 | 2.5     | DA:2<br>LNT <sub>2</sub><br>88:1<br>$0A5+2$<br>JBT 12      | $\mathcal{L}$<br>Ŧ<br>o                   |              |
|                                                   | $\mathbf{r}$ | JEMBATAN I<br>11.044.008.0<br>N                                              | Kerinci        | 451.99 | Lati.nz(-1.80438, 101.2725) | 8 <sub>m</sub><br>2 bentang<br>8m | GT1<br>1991 | $2.5 -$ | B4:2<br>LNT <sub>(2</sub> )<br>88:2<br>0.45:2<br>$J0T + 2$ | z.<br>÷                                   |              |
|                                                   | ٠            | <b>HITAM II</b><br>11.044.007.0<br>N                                         | Kerinci        | 447,63 | Lating[-1.83035, 101.26048] | 4 <sub>m</sub><br>1 bentang<br>8m | GTI<br>1991 | 2.5     | BA:2<br>LNT <sub>2</sub><br>88:2<br>0.45:2<br>$J0T + 2$    | $\mathbf{z}$<br>$\overline{\bullet}$<br>п |              |
|                                                   |              | <b>HITAM I</b><br>11.044.005.0<br>N                                          | Kerinci        | 445.34 | Lating[-1.84272, 101.26121] | 4 <sub>m</sub><br>1 benting<br>7m | GTI<br>1991 | 2.5     | 84:2<br>LNT <sub>1</sub><br>00:2<br>0AS:2<br>$JBT + 2$     | $\pm$<br>$\overline{\bullet}$<br>п        |              |
|                                                   | 10           | PINCURAN GADING II<br>11.044.005.0<br>$\mathbb{N}$                           | <b>Marinei</b> | 444,73 | Lating-1.84722, 101.26421)  | 3m<br>1 bentang<br>1 <sub>m</sub> | 6T1<br>1991 | 2.5     | <b>BA:2</b><br>LNT:1<br>00:2<br>0.45:2<br>J0T:2            | $\Delta$<br>п                             |              |
|                                                   |              | Showing 1 to 10 of 448 entries                                               |                |        |                             |                                   |             |         | Previous 1 2 3 4 5  45 Nost                                |                                           |              |
|                                                   |              | Copyright © 2021 Kementerian Pekerjaan Umum dan Perumahan Rakyat. GF/N JAHSI |                |        |                             |                                   |             |         |                                                            | Version 3.1.0                             |              |

**Gambar 5.22 Halaman Data Jembatan**

Gambar 5.22 halaman data jembatan merupakan hasil implementasi dari rancangan pada gambar 4.52 Surveyor.

23. Halaman *Input* Jembatan

Halaman *input* data jembatan menampilkan *form* yang di gunakan untuk menambah data jembatan.

| <b>3</b> BRIDGE MANAGEMENT SYSTEM $x +$  |                                                           |                |                              |                                             | $\vee$                 | $\sigma$                   | $\times$ |
|------------------------------------------|-----------------------------------------------------------|----------------|------------------------------|---------------------------------------------|------------------------|----------------------------|----------|
| $\leftarrow$ $\rightarrow$<br>C          | iii bridgejambi.com/surveyor/index.php?page=form_jembatan |                |                              |                                             | $Q \quad R$            | $\Delta$<br>$\dot{x}$      |          |
| H Apps @ Tahapan Proses Pro              |                                                           |                |                              |                                             |                        | <b>Ed Reading list</b>     |          |
| Surveyor<br>Ξ                            | Sistem Informasi Kondisi Jembatan Provinsi Jambi          |                |                              |                                             | $\alpha$               | $\infty$<br>$\overline{a}$ |          |
| $\mathbf{Q}$<br>Search                   | Form Input Data   LIHAT DATA JEMBATAN                     |                |                              |                                             |                        |                            |          |
| <b>B</b> Dashboard                       |                                                           |                |                              |                                             |                        |                            |          |
| <sup>1</sup> Data Jembatan<br>$\epsilon$ | Nama Jembatan                                             |                |                              |                                             |                        |                            |          |
| <b>R</b> Pedoman<br>$\epsilon$           | Nomer Jembatan                                            |                |                              |                                             |                        |                            |          |
| <b>2</b> Data User<br>$\epsilon$         | Pilih Kabupaten                                           | $\checkmark$   |                              |                                             |                        |                            |          |
| <b>U</b> Keluar                          |                                                           |                |                              |                                             |                        |                            |          |
|                                          | Nama Ruas Jalan Nasional                                  |                | Full-screen Snip             |                                             |                        |                            |          |
|                                          | STA/KM                                                    |                |                              |                                             |                        |                            |          |
|                                          | Masukkan Koordinat (Lat_Long)                             |                |                              |                                             |                        |                            |          |
|                                          | Panjang Jembatan (m)                                      | Jumlah Bentang | Lebar Jembtan (m)            | Type Bangunan                               | Tahun Pembuatan        |                            |          |
|                                          | NK, Bangunan Atas                                         | $W$ NK, Lantai | NK, Bangunan Bawah<br>$\vee$ | MK. Daerah Aliran Sungai<br>$\sim$ 100 $\,$ | NK, Kumulatif Jembatan | $\checkmark$               |          |
|                                          | <b>Tahun Survey</b>                                       |                | $\vee$<br>PBh PPK Fisik      | $\checkmark$                                |                        |                            |          |
|                                          | Tanggal Inspeksi Survey                                   |                |                              |                                             |                        |                            |          |
|                                          | Rekomendasi Penanganan                                    |                | $\checkmark$                 |                                             |                        |                            |          |
|                                          | Post Cancel                                               |                |                              |                                             |                        |                            |          |

**Gambar 5.23 Halaman** *Input* **Data Jembatan**

Gambar 5.23 halaman *input* data jembatan merupakan hasil implementasi dari rancangan pada gambar 4.53 Surveyor.

24. Halaman Pedoman

Halaman data pedoman menampilkan *form* yang di gunakan untuk melihat data pedoman pemeriksaan jembatan serta dapat mengunduh file pedoman pemeriksaan jembatan.

| ii bridgejambi.com/surveyor/index.php?page=data_pedoman<br>险<br>Ch Tahapan Proses Pro<br>Surveyor<br>Ξ<br>Sistem Informasi Kondisi Jembatan Provinsi Jambi<br>O<br>×<br>Q<br>Data Pedoman Survey Jembatan<br>Search:<br>Column visibility *<br><b>CSV</b><br>Excel<br><b>Print</b><br>Copy<br><b>PDF</b><br>$\overline{\phantom{a}}$<br>$\epsilon$<br><b>Tanggal</b><br>Judul<br>Deskripsi<br><b>Upload</b><br># 44<br>$+1$<br>$\gamma \sim 1$<br>$+1$<br><b>Full-crimes Sale</b><br><b>2</b> Data User<br>٠<br>Pedoman<br>Pedoman Panduan Pemeriksaan Jembatan ini memuat Pemeriksaan Jembatan, Sistem<br>2021-12-09<br>â<br>Pemeriksaan<br>Penomoran Jembatan, Pemeriksaan Inventariasasi, Pemeriksaan Detail, Pemeriksaan Rutin dan<br>Pemeriksaan khusus dan dilengkapi juga dengan lampiran berupa petunjuk singkat Survey J<br>Jembatan | <b>BRIDGE MANAGEMENT SYSTEM X</b> | $+$ |  |                                                                              | $\sim$   | o                   |
|----------------------------------------------------------------------------------------------------|-----------------------------------|-----|--|------------------------------------------------------------------------------|----------|---------------------|
|                                                                                                    | $\leftarrow$                      |     |  |                                                                              |          |                     |
|                                                                                                    | <b>III</b> Apps                   |     |  |                                                                              |          | <b>Reading list</b> |
|                                                                                                    |                                   |     |  |                                                                              |          | н                   |
|                                                                                                    | Search                            |     |  |                                                                              |          |                     |
|                                                                                                    | <b>20</b> Dashboard               |     |  |                                                                              |          |                     |
|                                                                                                    | <b>A</b> Data Jembatan            |     |  |                                                                              |          |                     |
|                                                                                                    | <b>R</b> Pedoman                  |     |  |                                                                              |          | Aksi 1              |
|                                                                                                    |                                   |     |  |                                                                              |          |                     |
|                                                                                                    | <b>の</b> Keluar                   |     |  |                                                                              |          |                     |
| Showing 1 to 1 of 1 entries                                                                                                    |                                   |     |  |                                                                              | Previous | Next                |
|                                                                                                    |                                   |     |  |                                                                              |          |                     |
|                                                                                                    |                                   |     |  |                                                                              |          |                     |
|                                                                                                    |                                   |     |  | Copyright © 2021 Kementerian Pekerjaan Umum dan Perumahan Rakyat. BRJN JAMBI |          | Version 3.1.0       |

**Gambar 5.24 Halaman Pedoman**

Gambar 5.24 halaman data pedoman merupakan hasil implementasi dari rancangan pada gambar 4.54 Surveyor.

25. Halaman Data *User*

Halaman data *user* menampilkan *form* yang di gunakan untuk melihat data *user* serta dapat mengupdate data *user*.

| <b>3</b> BRIDGE MANAGEMENT SYSTEM X |   | $+$                                                  |            |                             |            |                                           |                                                                              |              |          |                        |                 | $\checkmark$          |                       | $\alpha$<br>$\times$    |
|-------------------------------------|---|------------------------------------------------------|------------|-----------------------------|------------|-------------------------------------------|------------------------------------------------------------------------------|--------------|----------|------------------------|-----------------|-----------------------|-----------------------|-------------------------|
| $\rightarrow$<br>C<br>$\leftarrow$  |   | iii bridgejambi.com/surveyor/index.php?page=datauser |            |                             |            |                                           |                                                                              |              |          |                        |                 |                       | 险<br>÷                |                         |
| H Apps @ Tahapan Proses Pro         |   |                                                      |            |                             |            |                                           |                                                                              |              |          |                        |                 |                       |                       | <b>Ell</b> Reading list |
| Surveyor                            |   | $\equiv$                                             |            |                             |            |                                           | Sistem Informasi Kondisi Jembatan Provinsi Jambi                             |              |          |                        |                 |                       | Q<br>$\mathbf{x}$     | н                       |
| Search                              | Q | <b>PROFILE SURVEYOR</b>                              |            |                             |            |                                           |                                                                              |              |          |                        |                 |                       |                       |                         |
| <b>Dashboard</b>                    |   |                                                      |            |                             |            |                                           |                                                                              |              |          |                        |                 |                       |                       |                         |
| <b>A</b> Data Jembatan              | ¢ | Copy                                                 | <b>CSV</b> | Excel                       | <b>PDF</b> | Print                                     | Column visibility *                                                          |              |          |                        | Search:         |                       |                       |                         |
| Pedoman                             | k |                                                      | $+1$       |                             | Nama       | $\left\langle \cdot, \cdot \right\rangle$ | ID                                                                           | $\gamma\bot$ | Password | $\leftarrow\downarrow$ | Level           | $\uparrow \downarrow$ | Aksi                  | $+1$                    |
| Data User                           | k | 1                                                    |            |                             | Rara       |                                           | Surveyor 1                                                                   |              | 123456   |                        | <b>SURVEYOR</b> |                       | $\mathbf{B}^{\prime}$ |                         |
| <b>U</b> Keluar                     |   |                                                      |            | Showing 1 to 1 of 1 entries |            |                                           |                                                                              |              |          |                        |                 | Previous              | $\mathbf{1}$          | Next                    |
|                                     |   |                                                      |            |                             |            |                                           |                                                                              |              |          |                        |                 |                       |                       |                         |
|                                     |   |                                                      |            |                             |            |                                           |                                                                              |              |          |                        |                 |                       |                       |                         |
|                                     |   |                                                      |            |                             |            |                                           |                                                                              |              |          |                        |                 |                       |                       |                         |
|                                     |   |                                                      |            |                             |            |                                           |                                                                              |              |          |                        |                 |                       |                       |                         |
|                                     |   |                                                      |            |                             |            |                                           | Copyright @ 2021 Kementerian Pekerjaan Umum dan Perumahan Rakyat. BPJN JAMBI |              |          |                        |                 |                       |                       | Version 3.1.0           |

**Gambar 5.25 Halaman Data User**

Gambar 5.25 halaman data *user* merupakan hasil implementasi dari rancangan pada gambar 4.55 Surveyor.

26. Halaman *Update* Data *User*

Halaman *update* data *user* menampilkan *form* yang di gunakan untuk melihat data *user* serta dapat mengubah data *user*.

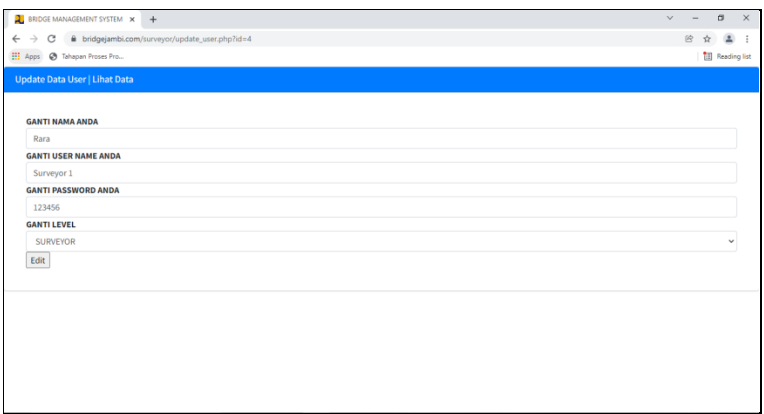

## **Gambar 5.26 Halaman** *Update* **Data** *User*

Gambar 5.26 halaman data *user* merupakan hasil implementasi dari rancangan pada gambar 4.56 Surveyor.

### **5.2 PENGUJIAN**

Untuk mengetahui keberhasilan dari implementasi sistem yang telah dilakukan maka penulis melakukan pengujian terhadap sistem secara fungsional, yaitu dengan menggunakan unit testing yang difokuskan pada modul, modul terkecil yang terdapat pada sistem dan kemudian dilanjutkan dengan metode integrated testing yang mengujikan modul-modul yang terdapat pada sistem secara keseluruhan. Adapun beberapa tahap pengujian yang telah dilakukan adalah sebagai berikut :

| N <sub>0</sub> | <b>Deskripsi</b>        | <b>Prosedur</b><br>Pengujian | <b>Masukan</b>                                                       | <b>Keluaran</b><br>yang<br><b>Diharapkan</b> | <b>Hasil</b><br>yang<br>didapat           | Kesimpulan |
|----------------|-------------------------|------------------------------|----------------------------------------------------------------------|----------------------------------------------|-------------------------------------------|------------|
| 1              | Pengujian<br>pada login | Jalankan<br>sistem           | Input nama<br>$pengguna =$<br>"admin" dan<br>$password =$<br>"admin" | Menuju ke<br>halaman<br>utama                | Menuju ke<br>halaman<br>utama             | Baik       |
| $\overline{2}$ | Pengujian<br>pada login | Jalankan<br>sistem           | Input nama<br>$p$ engguna =<br>"tes" dan<br>$password =$<br>"tes"    | Pesan :<br>"silahkan<br>login<br>kembali"    | Pesan :<br>"silahkan<br>login<br>kembali" | Baik       |

**Table 5.1 Tabel Pengujian login**

# **Table 5.2 Tabel Pengujian Data Jembatan**

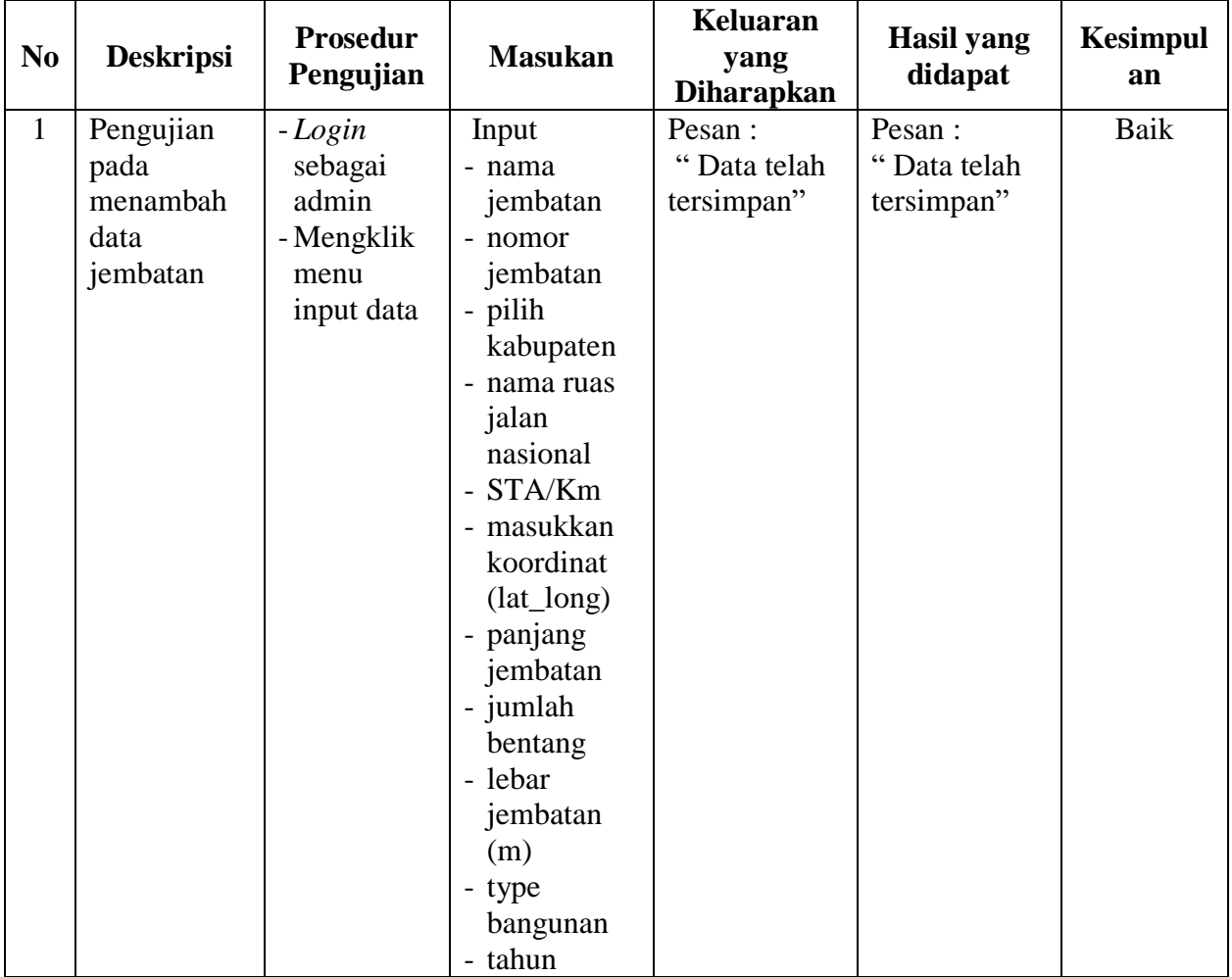

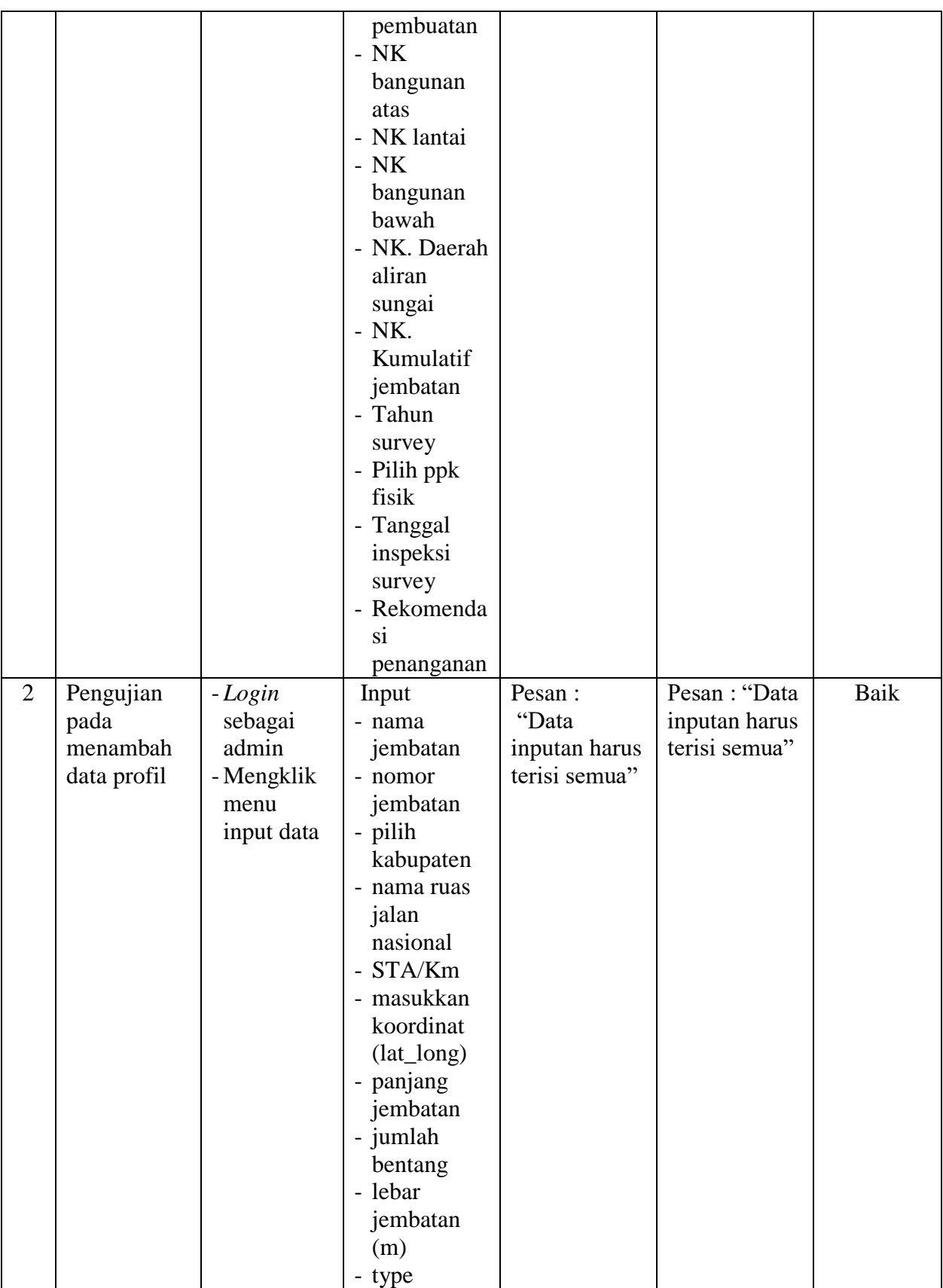

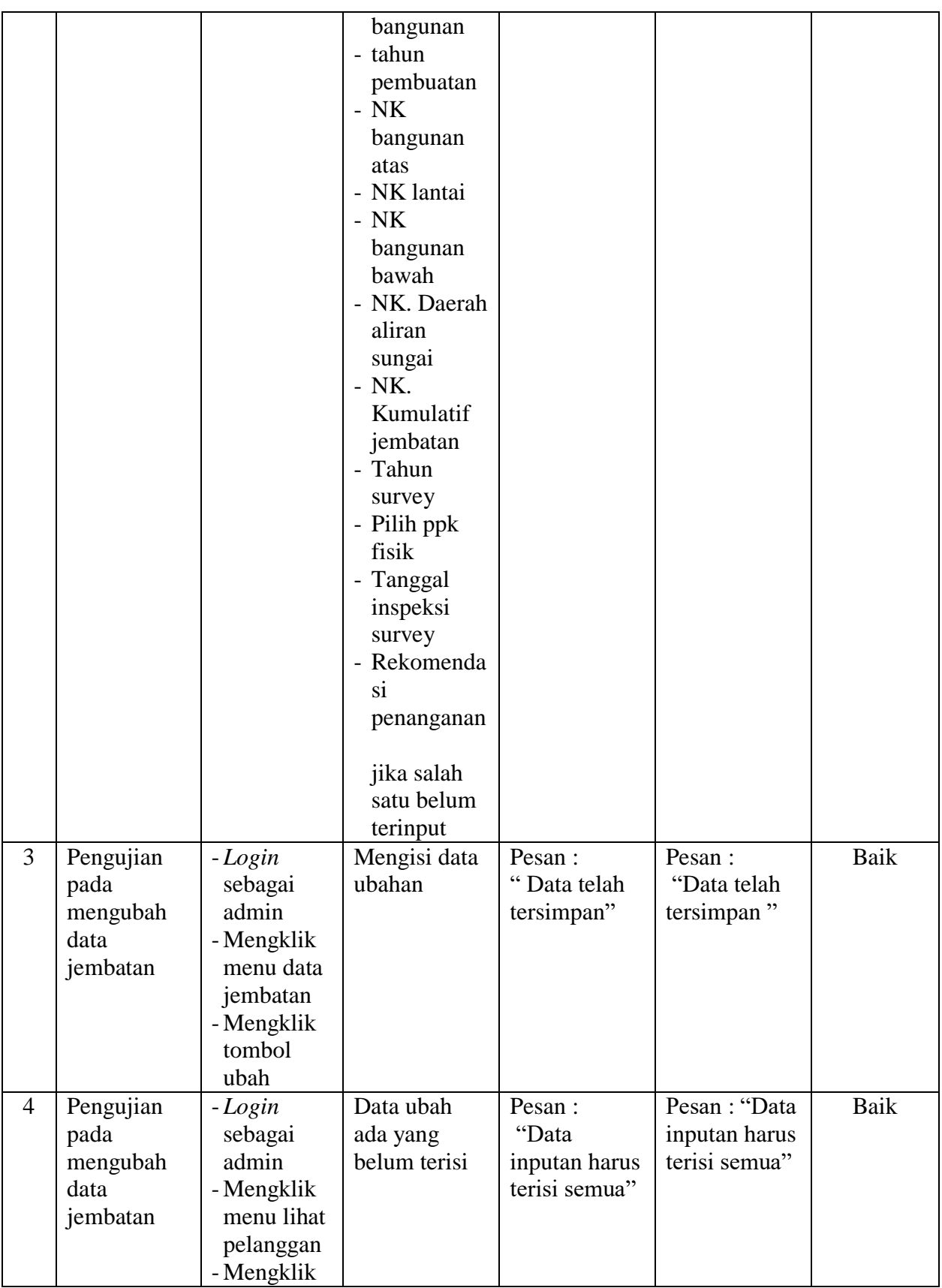

|   |                                                    | tombol<br>ubah                                                                                              |                                                                 |                                                                |      |
|---|----------------------------------------------------|----------------------------------------------------------------------------------------------------|-----------------------------------------------------------------|----------------------------------------------------------------|------|
| 5 | Pengujian<br>pada<br>menghapus<br>data<br>jembatan | $-Login$<br>sebagai<br>admin<br>- Mengklik<br>menu<br>database<br>jembatan<br>- Mengklik<br>tombol<br>hapus | Pesan :<br>"Proses<br>penghapusan<br>data jembatan<br>berhasil" | Pesan:"<br>Proses<br>penghapusan<br>data jembatan<br>berhasil" | Baik |

**Table 5.3 Tabel Pengujian Rekap % Kemantapan**

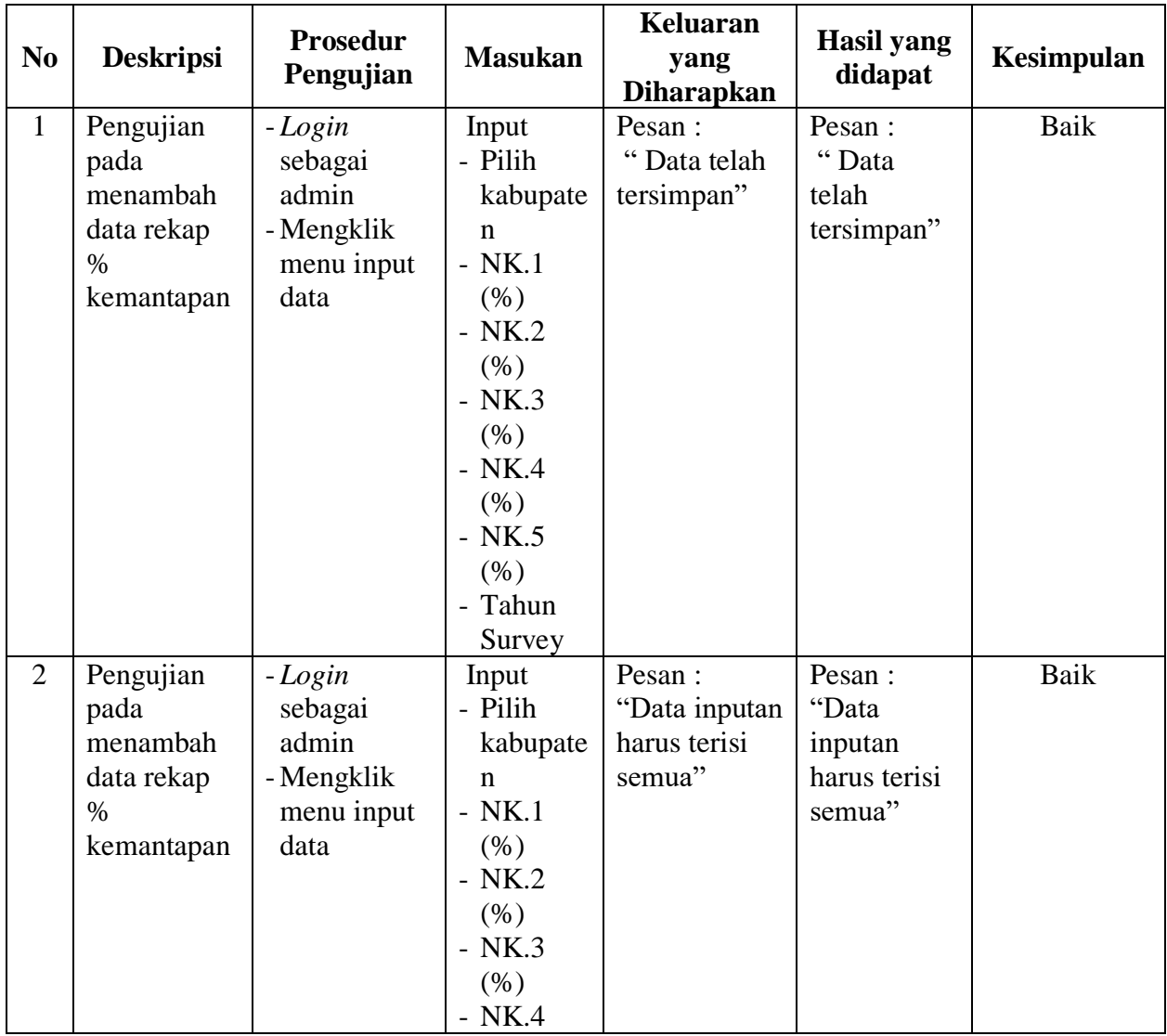

|                |                                                                            |                                                                                                    | (% )<br>$-$ NK.5<br>(% )<br>- Tahun<br>Survey<br>jika salah<br>satu belum<br>terinput |                                                                             |                                                                                    |      |
|----------------|----------------------------------------------------------------------------|----------------------------------------------------------------------------------------------------|---------------------------------------------------------------------------------------|-----------------------------------------------------------------------------|------------------------------------------------------------------------------------|------|
| $\overline{3}$ | Pengujian<br>pada<br>mengubah<br>data rekap<br>$\%$<br>kemantapan          | $-Login$<br>sebagai<br>admin<br>- Mengklik<br>menu rekap<br>$\%$<br>kemantapan<br>- Mengklik<br>tombol ubah        | Mengisi<br>data<br>ubahan                                                             | Pesan:<br>"Data telah<br>tersimpan"                                         | Pesan :<br>"Data telah<br>tersimpan"                                               | Baik |
| $\overline{4}$ | Pengujian<br>pada<br>mengubah<br>data rekap<br>$\frac{0}{0}$<br>kemantapan | $-Login$<br>sebagai<br>admin<br>- Mengklik<br>menu lihat<br>rekap %<br>kemantapan<br>- Mengklik<br>tombol ubah     | Data ubah<br>ada yang<br>belum<br>terisi                                              | Pesan:<br>"Data inputan<br>harus terisi<br>semua"                           | Pesan:<br>"Data<br>inputan<br>harus terisi<br>semua"                               | Baik |
| 5              | Pengujian<br>pada<br>menghapus<br>data rekap<br>$\%$<br>kemantapan         | $-Login$<br>sebagai<br>admin<br>- Mengklik<br>menu lihat<br>rekap %<br>kemantapan<br>- Mengklik<br>tombol<br>hapus |                                                                                       | Pesan:<br>"Proses<br>penghapusan<br>data rekap %<br>kemantapan<br>berhasil" | Pesan:<br>"Proses<br>penghapusa<br>n data rekap<br>$\%$<br>kemantapan<br>berhasil" | Baik |

**Table 5.4 Tabel Pengujian Pedoman**

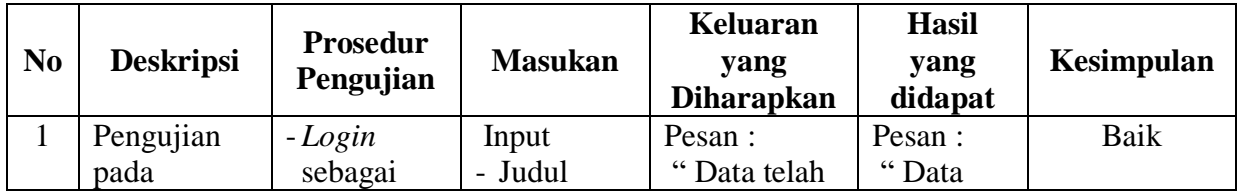

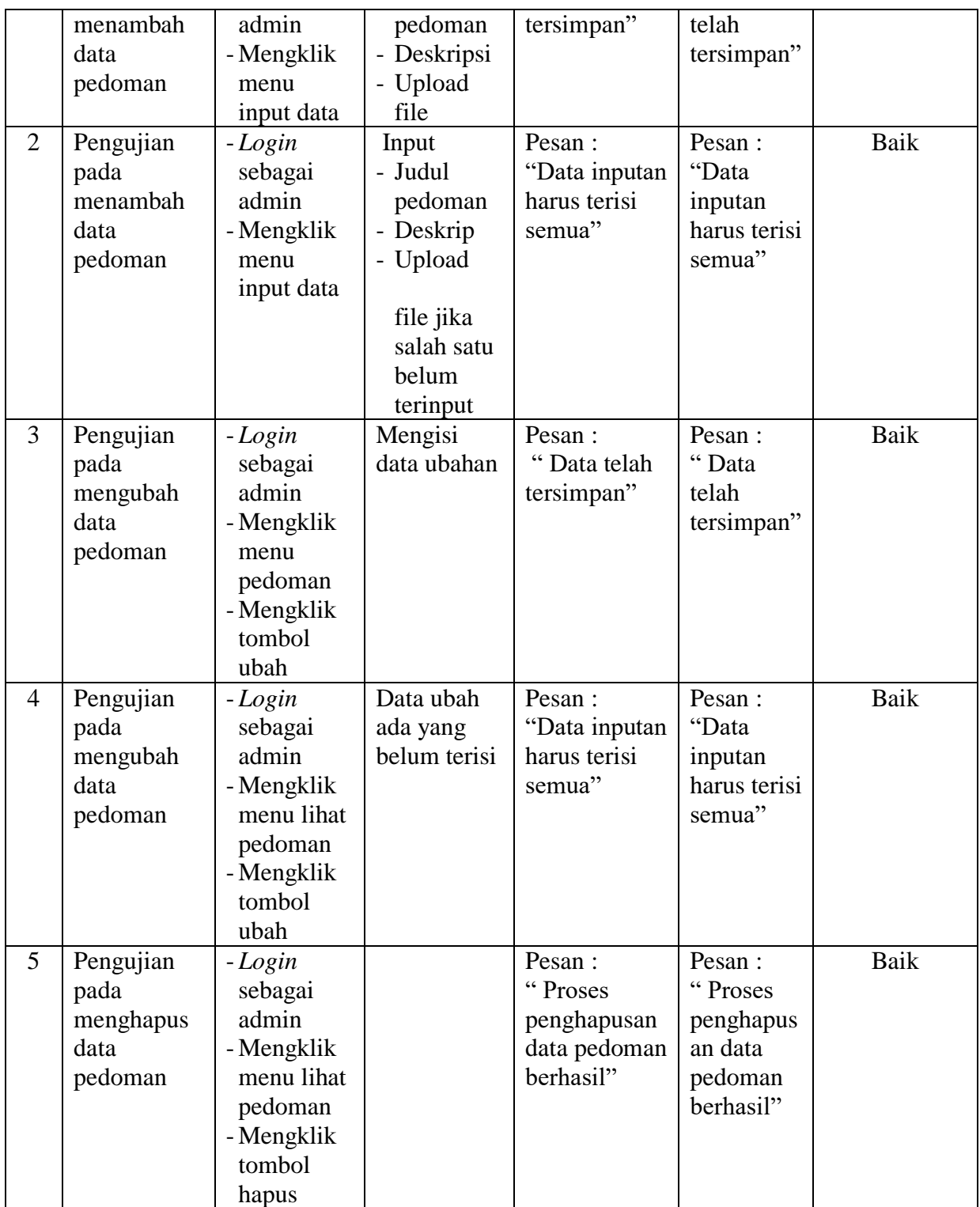

| N <sub>0</sub> | <b>Deskripsi</b>                           | <b>Prosedur</b><br>Pengujian                                                                     | <b>Masukan</b>                                                                                                    | <b>Keluaran</b><br>yang<br><b>Diharapkan</b>      | <b>Hasil</b> yang<br>didapat                          | Kesimpulan |
|----------------|--------------------------------------------|--------------------------------------------------------------------------------------------------|----------------------------------------------------------------------------------------------------|---------------------------------------------------|-------------------------------------------------------|------------|
| $\mathbf{1}$   | Pengujian<br>pada<br>menambah<br>data user | - Login<br>sebagai<br>admin<br>- Mengklik<br>menu<br>input data                                  | Input<br>- Nama<br>user<br>- Username<br>anda<br>- Password<br>anda<br>- Pilih level<br>user                                         | Pesan:<br>"Data telah<br>tersimpan"               | Pesan:<br>"Data<br>telah<br>tersimpan"                | Baik       |
| $\overline{2}$ | Pengujian<br>pada<br>menambah<br>data user | - Login<br>sebagai<br>admin<br>- Mengklik<br>menu<br>input data                                  | Input<br>- Nama<br>user<br>- Username<br>anda<br>- Password<br>anda<br>- Pilih level<br>user<br>jika salah<br>satu belum<br>terinput | Pesan:<br>"Data inputan<br>harus terisi<br>semua" | Pesan:<br>"Data<br>inputan<br>harus terisi<br>semua"  | Baik       |
| 3              | Pengujian<br>pada<br>mengubah<br>data user | $-Login$<br>sebagai<br>admin<br>- Mengklik<br>menu user<br>- Mengklik<br>tombol<br>ubah          | Mengisi<br>data ubahan                                                                                                    | Pesan:<br>"Data telah<br>tersimpan"               | Pesan:<br>"Data telah<br>tersimpan"                   | Baik       |
| $\overline{4}$ | Pengujian<br>pada<br>mengubah<br>data user | $-Login$<br>sebagai<br>admin<br>- Mengklik<br>menu lihat<br>user<br>- Mengklik<br>tombol<br>ubah | Data ubah<br>ada yang<br>belum terisi                                                                                                | Pesan:<br>"Data inputan<br>harus terisi<br>semua" | Pesan :<br>"Data<br>inputan<br>harus terisi<br>semua" | Baik       |
| 5              | Pengujian<br>pada                          | - Login<br>sebagai                                                                               |                                                                                                    | Pesan :<br>"Proses                                | Pesan :<br>" Proses                                   | Baik       |

**Table 5.5 Tabel Pengujian Data User**

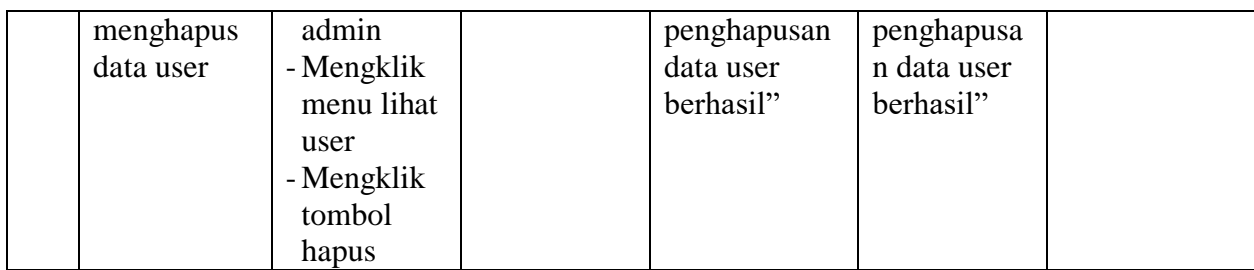

#### **5.3 ANALISIS HASIL YANG DICAPAI OLEH SISTEM**

Analisis hasil yang dicapai oleh perancangan web sistem informasi geografis jembatan di proyek survey kondisi jembatan pada PT.Endah Bangun Nagara *Consultant* tahun 2021 menggunakan bahasa pemograman PHP dan database MySQL untuk mengatasi permasalahan yang terjadi, antara lain :

- 1. Sistem dapat melakukan pengolahan data yang akan di tampilkan dari mulai tambah, ubah dan hapus data yang saling terintegerasi sehingga hal ini dapat memberikan informasi yang lebih cepat dan akurat.
- 2. Sistem dapat menampilkan informasi yang di inginkan oleh pihak BPJN Jambi sebagai pengguna jasa dari PT. Endah Bangun Nagara *Consutant* yang dapat meningkatkan layanan yang diberikan.

Adapun kelebihan dari sistem baru ini adalah sebagai berikut :

- 1. Sistem dapat melakukan pengolahan data yang dilakukan oleh admin secara terkomputerisasi dengan cara menambah, mengubah, menghapus data sesuai dengan yang diinginkan oleh admin
- 2. Sistem dapat memberikan informasi tentang pemetaan berbasis komputer berupa sistem informasi geografis jembatan di provinsi Jambi berbasis website yang dapat di akses oleh pihak pengguna jasa yaitu BPJN Jambi dan PT.Endah

Bangun Nagara *Consultant* sendiri, sehingga pengguna jasa maupun pihak perusahaan mudah untuk mendapatkan informasi serta mengolah data survey kondisi jembatan yang dilakukan di lapangan.

Dan kekurangan dari sistem baru ini adalah sebagai berikut :

- 1. Sistem masih terbatas untuk mengolah data secara besar dari kapasitas kapasitas *database* penyimpanan dalam *hosting* sehingga beberapa data tidak dapat terdata.
- 2. Pemetaan berbasis komputer berupa sistem informasi geografis jembatan di provinsi Jambi ini belum menampilkan secara baik serta tidak terlalu sempurna dan jelas untuk melihat titik sesuai lokasinya.